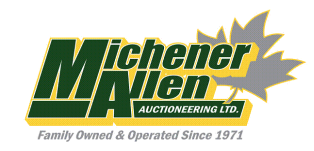

# **How to bid in our Timed Auction**

Timed Auction Items will be open for bidding starting approx 5-7 days prior to the live auction date.

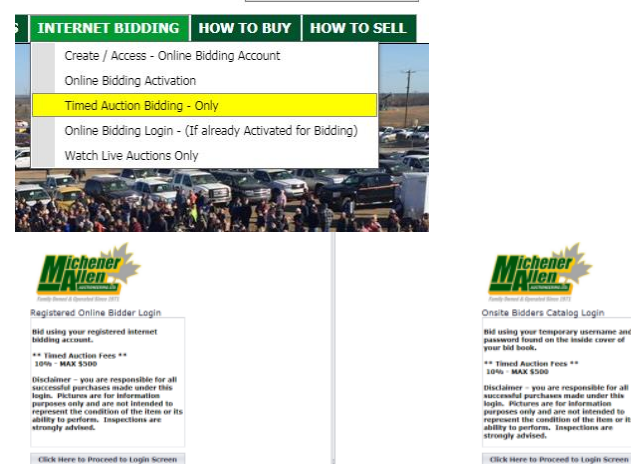

Register to bid in person or online. If you have registered at our site and received a bidders catalog, there will be a temporary username and password inside the catalog that you can use to bid for that auction only. If you register for an online bidding account, this account will be the same for every auction and can be used to bid in the live auction and the timed auction. In the above screen, make your selection if you are using the temporary account or your permanent internet bidding account.

- → C | B Seove | https://waauctions.com/Login?age.aspx?FageFrom=KissEiddingLopic.WebPageTimedBidding<br>| Appl ① http://websy.mac - G MONIRSSOUTEC |-{ Auston-Pedo-Ret» || REC Ropillank-S; || Michael Alen Aus: ① MechantEnst-

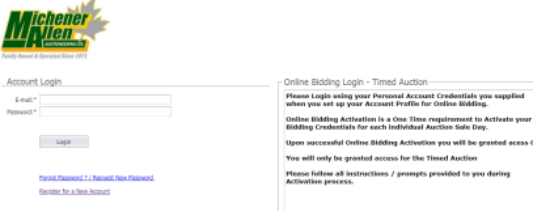

To register for a permanent online bidding account, click on the "Registered online bidder login" then click on "Register for a new account". Create your account with your contact info, Email. Remember to "Add Online Bidding" and fill in your phone number. After filling in your information, you will receive an email with a link to verify your account. \*Please note, if using gmail & hotmail accounts, the verification email could go to your spam\* Once your account is verified, login and "Activate" your account. This can only be done when the auction is open for bidding – you will be required to enter a credit card – there is a \$1000 hold on your credit card that will be returned if you are not the successful bidder on your items.

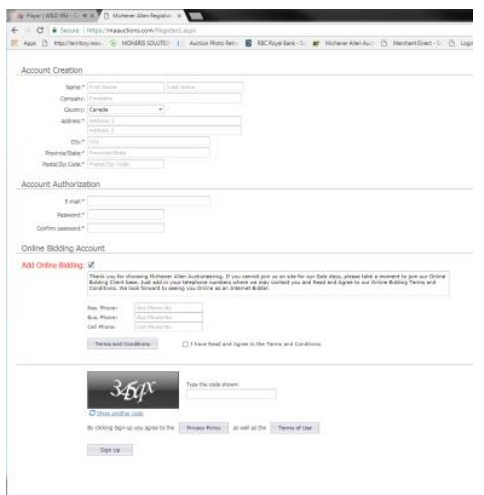

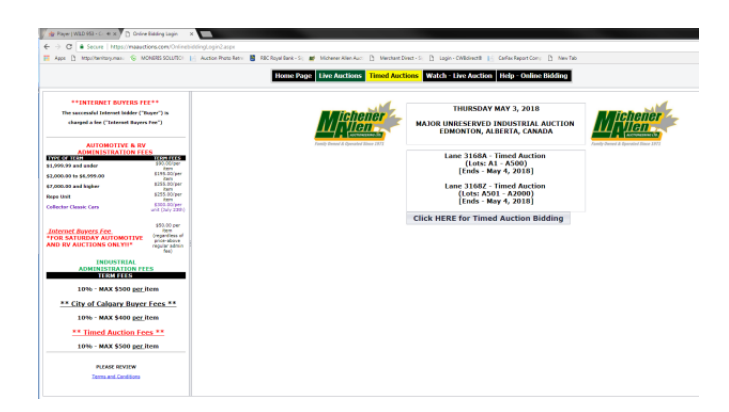

Once you have activated your account, you will proceed to online bidding, click on the Timed Auction Bidding button and you will be directed to all of the items available for timed auction.

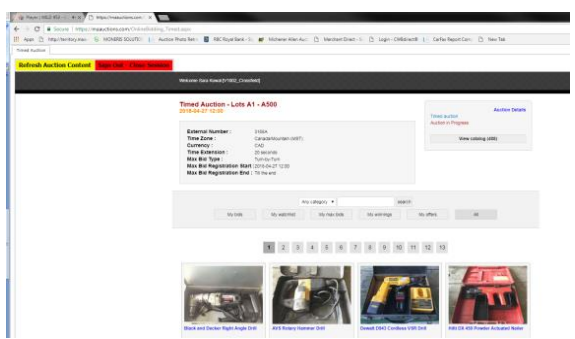

Once you are in the item listings you can search for the item by lot number, or name. Once you are on the item you can enter a max bid or bid the asking amount.

# Enter Max Bid

Entering a max bid allows you to enter the maximum amount that you are willing to spend. The system will bid for you at the lowest bid possible and then bid for you up to and including your max amount. Your max bid amount will be kept confidential and the system will only raise your bid if someone outbids you. If you have given your email, the system will send you an email if you have been outbid past your max bid. Note: the "Cancel Max Bid" option will not retract an already accepted bid**.** This feature is to cancel any advancement happening above your already accepted bid. Max Bids must be entered prior to 5 minutes of the item closing.

# One Time Bid

You can click on the asking bid amount to place a bid at the next highest increment. You may be outbid right away if someone has already placed a higher max bid, you will not be informed of what that max bid is so you could be outbid several times. To save time, enter in your max bid amount, the system will bid for you and you don't have to stay online.

# Time Extensions

When getting close to the closing time, any new bids placed will add a time extension of 20 seconds, this gives other bidders an opportunity to react and place a bid as well. (Note: if you have a max bid, the system will still continue to bid for you with the time extension)

# My Bids

You can click on my bids, this will give you the list of all the items that you bid on, it will tell you if you are still the high bidder or if you have bid outbid.

#### How to bid using an iPhone

Option 1 – Go to Settings, Safari, Block Cookies – choose "Always Allow" Once in the item listings, turn device horizontal and then vertical again for items to load.

Option 2 - Download the free App **"PUFFIN"** from the app store and use this app to access the internet instead of Safari

#### Email Alerts

If using your permanent internet bidding account, you will receive an email if your max bid has been outbid. If using the temporary bidding account from your catalog, you will be asked to give your email (optional) if you give your email, you will be notified if your max bid has been outbid. Email alerts only pertain to Max Bids, no One Time Bids.

#### Bidding Increments

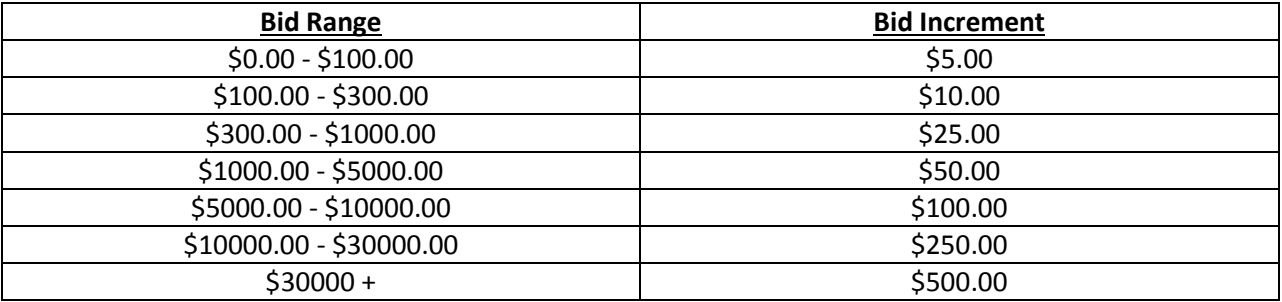

#### Successful Bidder

You can login to your account and see under "My Bids" once items have closed if you were successful. You will also receive an email from our office with an invoice within 48 hours of the auction. Please note: if you are using your temporary account from the bidders catalog – you may need to contact the office to receive your invoice.